# DESKTOP RADIO SCANNER

**Quick Start Guide** 

WS1025

# **START HERE!**

# **Package Contents:**

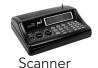

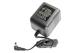

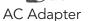

Antenna

See the Owner's Guide for complete instructions

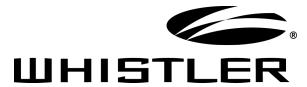

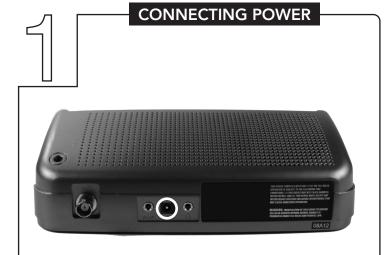

#### AC Power

- **1.** Connect the supplied adapter to the scanner's DC 9V jack.
- 2. Plug the adapter into a standard household power socket.
- **3.** To disconnect, unplug the adapter from the power source first.

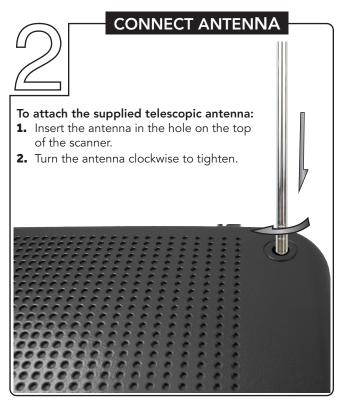

## **PROGRAM FREQUENCIES**

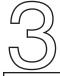

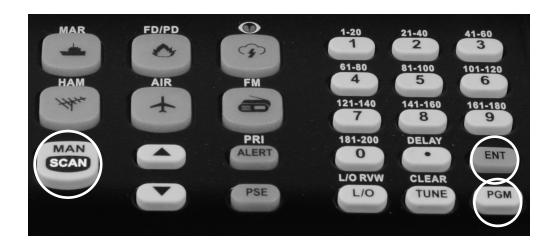

# Find Frequencies:

Go to <u>www.radioreference.com</u> and locate a list of frequencies in your area.

### **Program Frequencies:**

- 1. Preset squelch between 10 and 12 o'clock position
- 2. Press PGM to enter the program mode. Enter the channel number (1-200) where you want to store a frequency, then press PGM again.
- **3.** Use the number keys and the period(.) key to enter the frequency.
- 4. Press ENT to store the frequency into the channel.
- 5. Press PGM to go to the next.
- 6. Press SCAN to begin scanning.